## **[How to pair Launcher manually](https://support.launchnovo.com/kb/how-to-pair-launcher-manually/)**

Model name: NovoConnect series (NC-X900, NC-X700, NC-X300, NovoEnterprise, NovoPro, NovoCast), NovoStage, NovoTouch series and NovoDisplay series.

This article about how to set up Launcher to connect Novoseries product or WiFi router.

**Step1.** Plug LauncherPlus into a laptop to launch LauncherPlus. Browse the LauncherPlus USB storage > double click **Launch Novo.exe** (only for the first time set up).

**Step2.** Select option menu or click **Configure** > **Edit** to select which WiFi router you intend to connect for the LauncherPlus.

**Step3.** Select the SSID of the access point which your Novoseries product is connected from the list. A prompt will appear asking for the Wi-Fi password. Enter the Wi-Fi password.

For access hidden SSID, please go to **+Add** > enter SSID and password

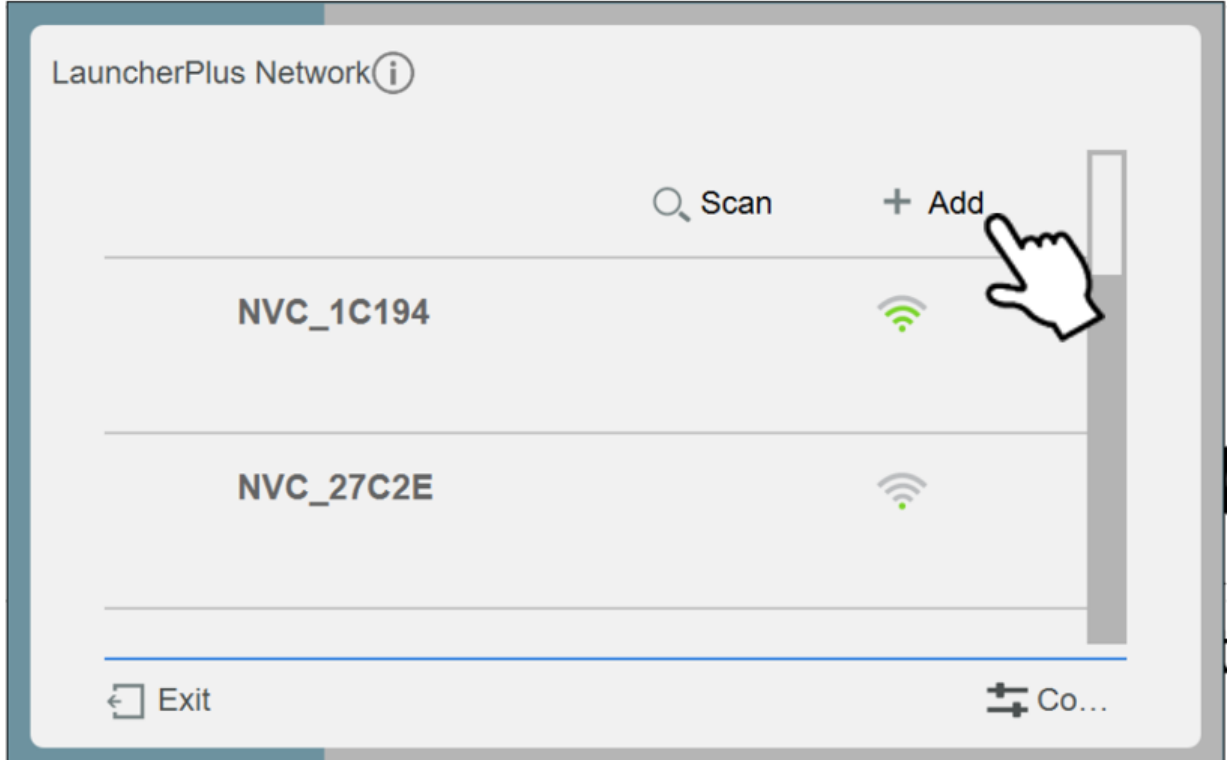

**Step4.** Enter the **IP address** corresponding to Novo-series product and press apply

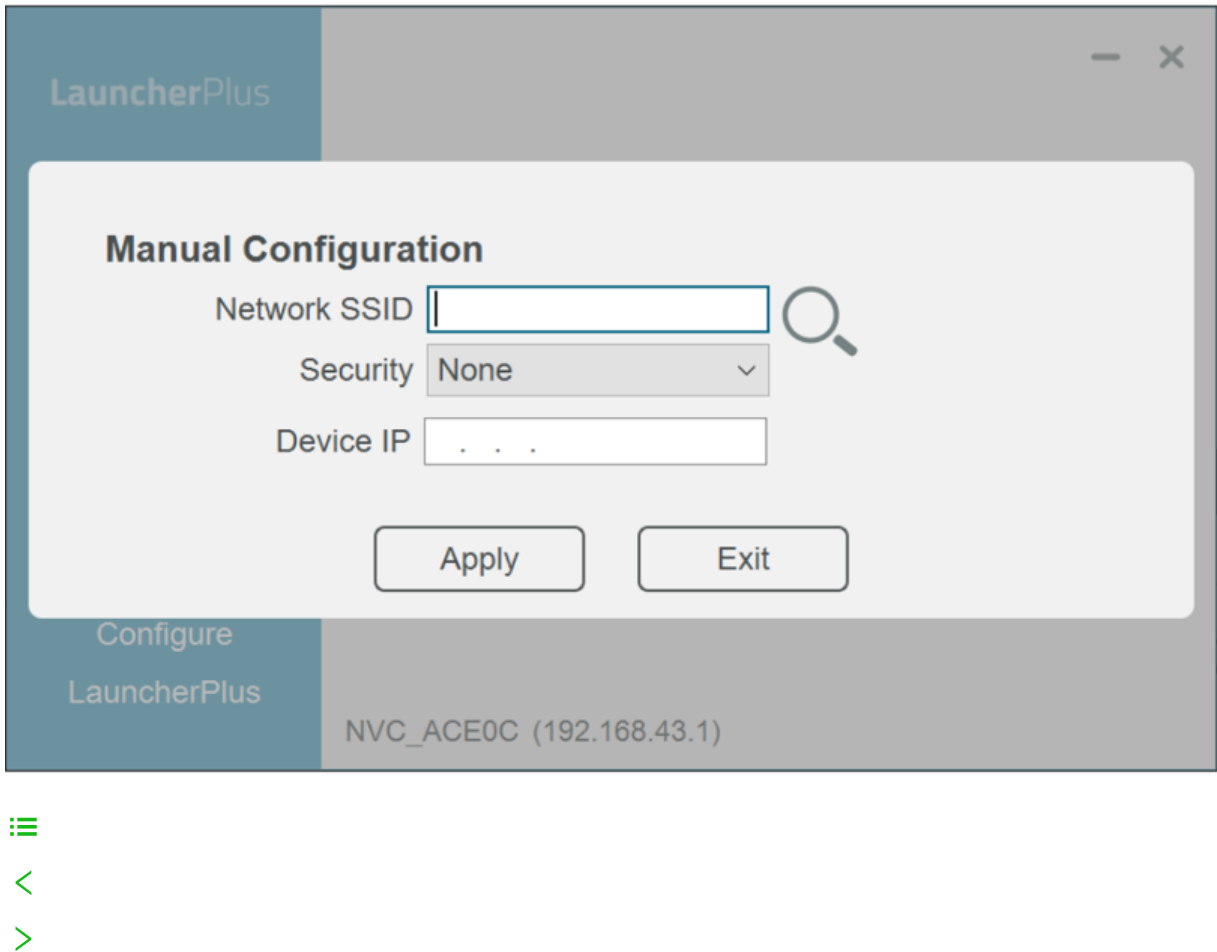

 $\mathbb{Z}$